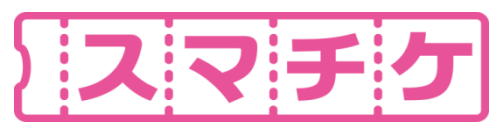

## **チケットのダウンロード方法**

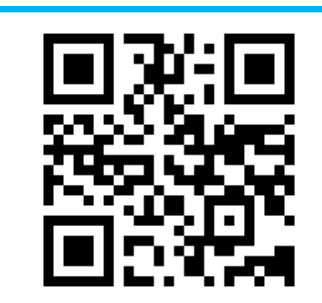

https://eplus.jp/jyoukyou/

申込み状況照会から ダウンロードが可能です

**チケットのダウンロードには**

Download on the

**App Store** 

**0570-06-9959(12:00~21:00受付)**

**GET IT ON** 

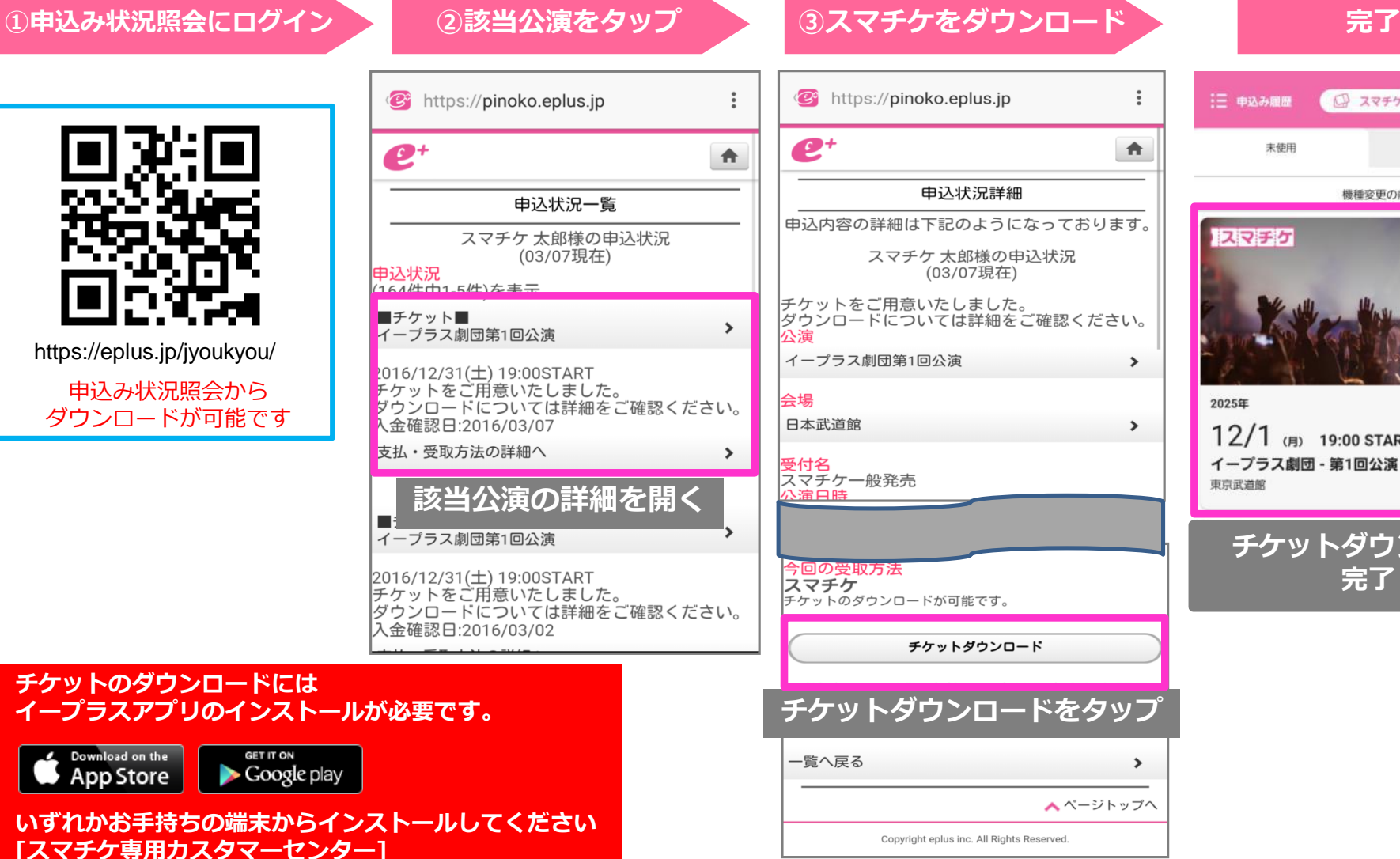

三 申込み履歴 ◎ スマチケ □ QRチケット 未使用 使用消み・無効 機種変更の前に必ずお読みください スマチケ 2025年 SAMPLE  $12/1$  (A) 19:00 START イープラス劇団 - 第1回公演 東京武道館 **チケットダウンロード 完了**

÷

査

 $\,$ 

 $\rightarrow$ 

 $\rightarrow$ 

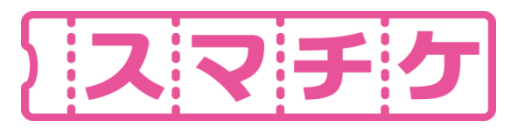

#### **入場画面の表示方法**

**イープラスアプリを選択 「スマチケ」を選択 「入場画面に進む」を選択 完了** \*\*\*\* SoftBank 4G 16:30  $198%$ 0/4枚 選択中 X ◎ スマチケ □ QRチケット 入場画面に進む 三 申込み履歴  $\overline{\left\langle \right\rangle }$ 木曜日 未使用 使用流み、無効 2020/09/20(日) 17:30:29.90 2025年 メッセージ カレンダー 天気 写真  $\ddotsc$ 18:00 OPEN 機種変更の前に必ずお読みください 12/1 (F) 19:00 START  $\circledcirc$ SAMPLE LINE 2025/12/01 (月) イープラス劇団 - 第1回公演 スマチケ 18:00 OPEN 19:00 START 東京武道館 **LINE** 設定  $x +$  $\frac{1}{2}$ ... 000  $\bullet$  $\mathbf{u}$  o 見本 券太郎 様 1枚目 東京武道館 省过四 **B** イープラス劇団 第1回公演 便利ツール カメラ SNS 通信free スタンド指定 e stel 1階 西スタンド SAMPLE  $0 + 0$ △冊点 見本 券太郎 様 <u> 90</u> 1列1番 2025年 日程 未使用 ¥6,500(税込) SAMPLE 12/1 (A) 19:00 START  $e+$ SNS NAVI&MAP 辞書·辞典 スタンド指定 イープラス劇団 - 第1回公演 ○ 同行者へ分配する 1階 西スタンド øF 新品  $E$ 5m كالتلبي 東京武道館 1列1番 イープラス劇団ワールドツアー **FOOD NEWS** GAME SoundCloud ■主催:イープラス劇団プロダクション スマチケ  $\bullet$ ٠ ■企画制作:恵比寿CORPORATION \*チケットの紛失/盗難/お忘れなどいかなる理由でも再発行 不可 (本券がないと入場できません) チケットは大切に保管し ここの画面まで開いておく てください。 <営利目的の転売禁止> ◎ よくある質問 チケット更新 〇 ミュージッ e+ (イープラス) 0570-06-9911 チケット裏面情報〉  $rac{\sqrt{P/C}}{P}$  $\Omega$  $\mathbf{C}^{\mathbf{B}}$  $\bullet$  $\mathbf{Q}$ チケット番号: 1910000022061 ⋒

# スマチケは分配不可となっております。お連れ様とご一緒に入場口へお越しください。

Copyright eplus Inc. All Rights Reserved.

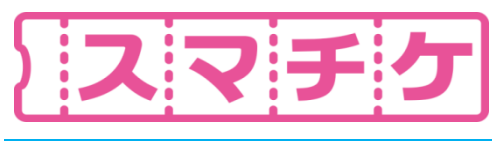

## **入場画面ともぎり方**

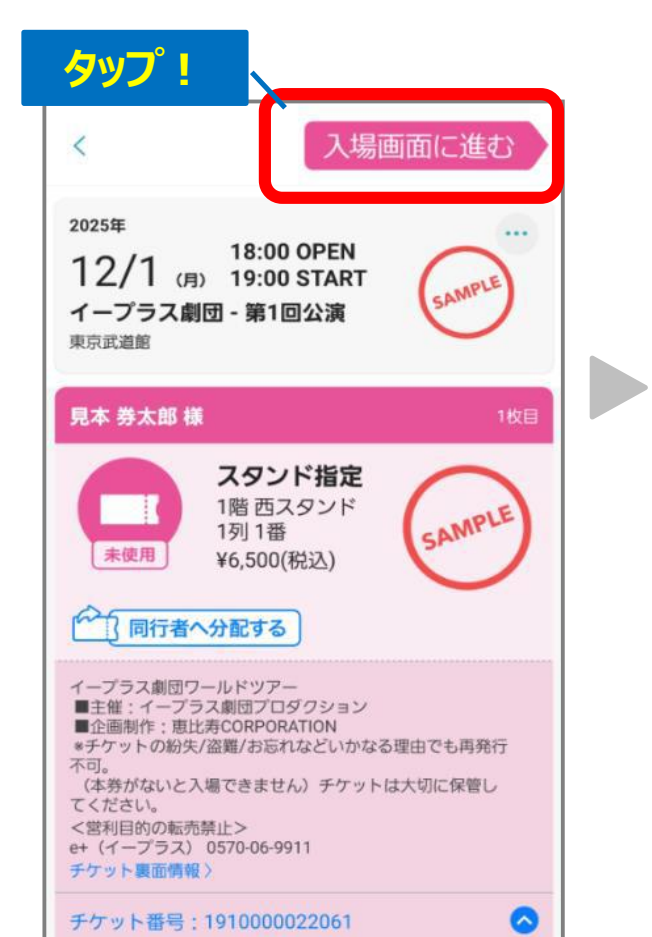

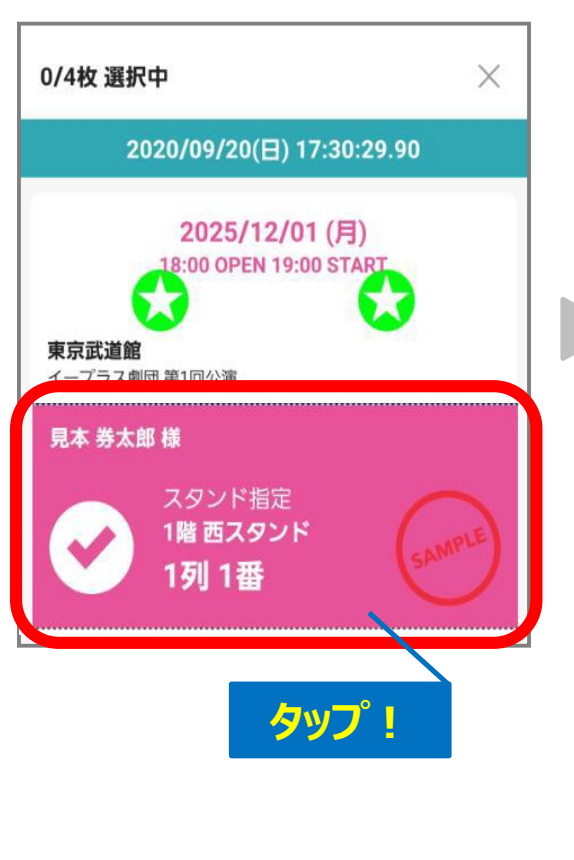

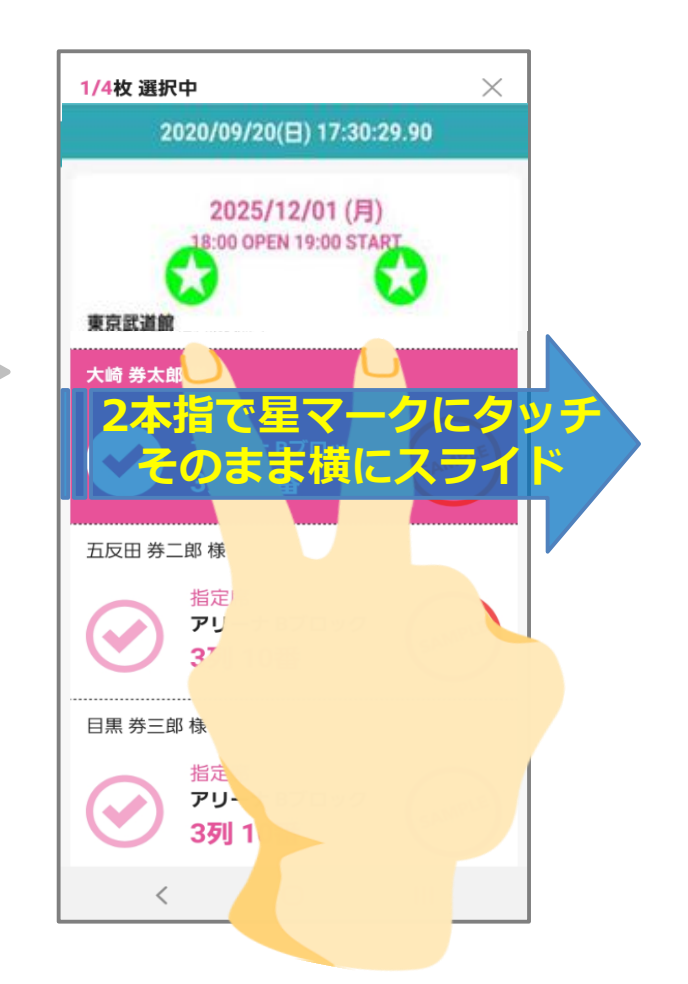

# もぎり操作は係員の指示があるまで行わないでください。

Copyright eplus Inc. All Rights Reserved.